### Introduction to LATEX for Helping Manage the Complexity of Your Dissertation and More

#### **A** Dr. Daniel R. Herber

**fff** Colorado State University - Department of Systems Engineering [daniel.herber@colostate.edu](mailto:daniel.herber@colostate.edu)

November 3, 2023; Fort Collins, CO, USA

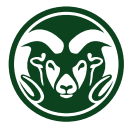

#### $\rightarrow$  Outline

- 1. [Introduction to L](#page-2-0)ATEX
- 2. [Basics of L](#page-8-0)ATFX
- 3. [Overleaf](#page-21-0)

#### 4. [Discussion](#page-25-0)

[Advantages](#page-26-0) [Challenges](#page-30-0)

5. [Resources](#page-33-0)

1 <del>- - -</del><br>2 <del>- - -</del>

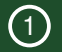

# <span id="page-2-0"></span>Introduction to LATEX

### $\rightarrow$  LAT<sub>EX</sub> Introduction

- <span id="page-3-0"></span> $\bullet$  LAT<sub>E</sub>X is a document preparation system for high-quality typesetting
- ET<sub>F</sub>X itself is *free* software (with many free, freemium, and paid supporting products)

*I* will initially liken *ET<sub>E</sub>X* vs. Word to Python vs. Excel; both have their uses, *but once you know the commands and tools in Python, there are tasks you will only do through Python code.*

#### 9 Have a Conversation First

If you find what you see in the presentation interesting and want to pursue it in your own work, be sure to have a conversation with your advisor and collaborators first (and with insights from Section [4\)](#page-26-1). The research is more important than how it is written up!

#### $\rightarrow$  How Does It Work? (1): Describe What It Is

- You write most of your document content in plain text with **commands** that describe its structure and meaning
- A **latex** program processes your *content* (text, commands, images, and more) to produce a beautifully formatted document

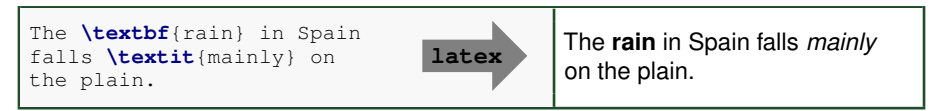

• Use commands to primarily describe *what it is*, not how it looks

#### $\rightarrow$  More Examples of Commands and Their Output

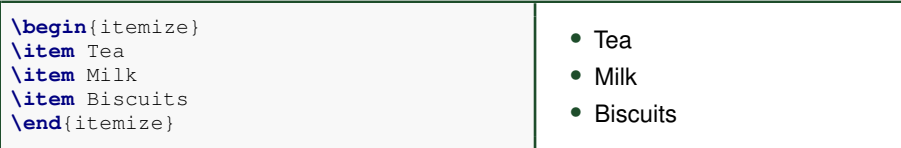

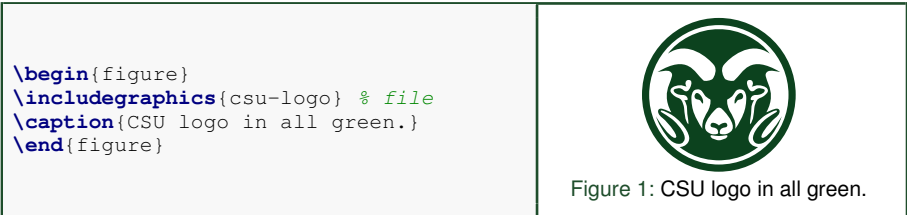

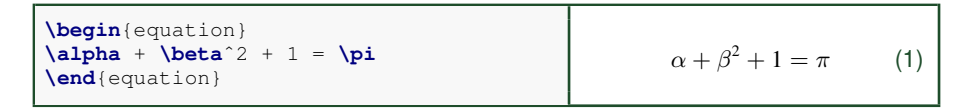

#### $\rightarrow$  A Minimal Example

• A minimal LATEX document (within a file with extension . tex):

```
\documentclass{article}
\begin{document}
% a useful comment
The \textbf{rain} in Spain falls \textit{mainly} on the plain.
\end{document}
```
- **Commands** start with a *backslash* **\**
- Every document starts with a **\documentclass** command
- The *argument* in curly braces  $\{ \}$   $\}$  indicates what kind of document we are creating: an **article**
- A percent sign  $\lceil \frac{1}{2} \rceil$  starts a *comment* will ignore the rest of the line

### $\rightarrow$  How Does It Work? (2): Compiling Content Together

- <span id="page-7-0"></span>• Multiple files can be part of your *content*, including files with text and commands (**.tex**), figures (**.pdf**, **.png**, **.jpg**), references (**.bib**), and data (**.csv**)
- Utilize **\input** and **\include** for composing **.tex** files
- These files are then *complied* together to make the formatted document (typically a **.pdf** file)

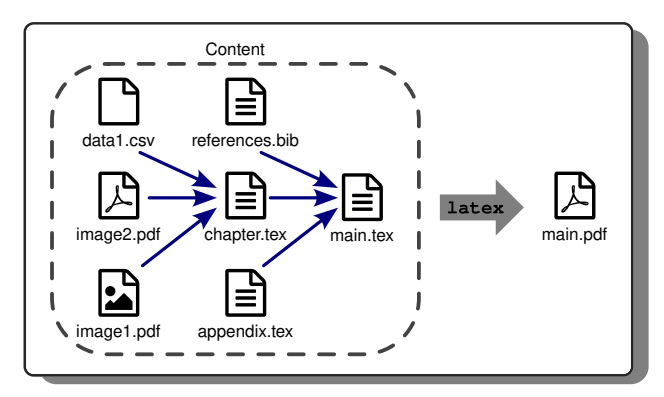

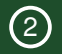

# <span id="page-8-0"></span>**Basics of LATEX**

 $\rightarrow$  Environments (1): Different Equation Contexts

[Introduction](#page-2-0) [Basics](#page-8-0) [Overleaf](#page-21-0) [Discussion](#page-25-0) [Resources](#page-33-0)

- **equation** is an *environment* a context
- A **command** can produce different output in different contexts

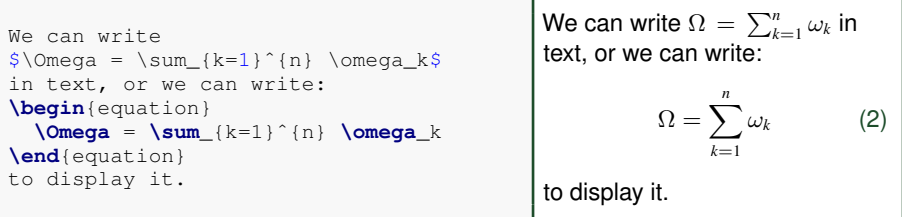

• Note how the Σ is bigger in the **equation** environment, and how the subscripts and superscripts change position, even though we used the same commands

```
\rightarrow Environments (2): Lists
```
- The **\begin** and **\end** commands are used to create many different environments
- The **itemize** and **enumerate** environments generate lists

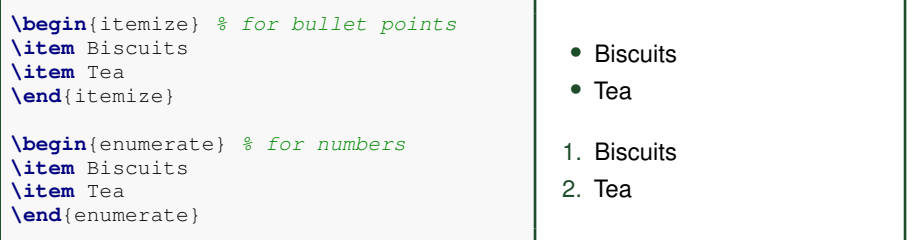

#### $\rightarrow$  Packages

- All of the commands and environments we've used so far are built into  $ETr X$
- *Packages* are libraries of extra commands and environments
- There are thousands of freely available packages (see Slides [32](#page-36-0) and [33\)](#page-37-0)
- We have to load each of the packages we want to use with a **\usepackage** command in the *preamble*
- Example **fontawesome**<sup>1</sup> provides 634 web-related icons

```
\documentclass{article}
\usepackage{fontawesome} % preamble
\begin{document}
% now we can use commands from fontawesome here...
\end{document}
```
Now for some icons:

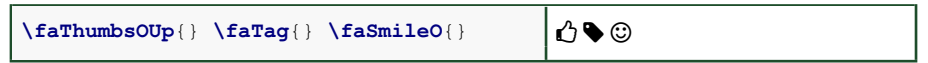

#### $\rightarrow$  Structured Documents

- The default **commands** for document structuring are: **\title**, **\author**, **\date**, **\maketitle**, **\section**, **\subsection**, and **\subsubsection**
- Use the **abstract** environment to make an abstract
- **\chapter** is available in some classes

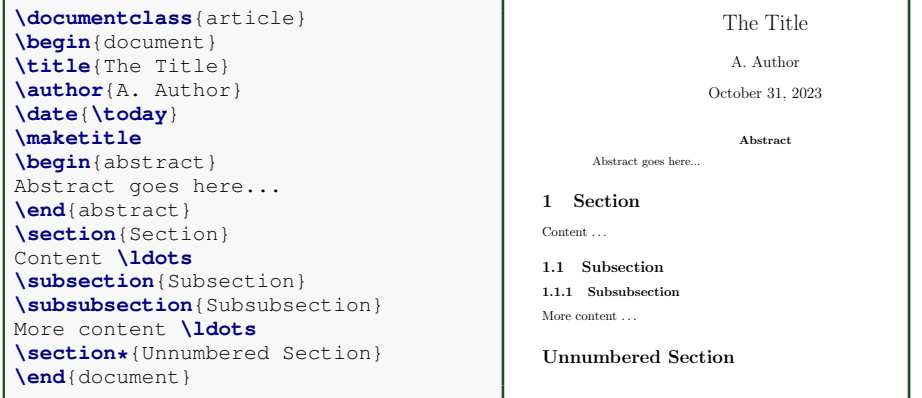

- <span id="page-13-0"></span> $\rightarrow$  Labels and Cross-References
	- Use **\label** and **\ref** for cross-referencing and automatic numbering
	- Works with sections (and variants), equations, figures, tables, lists, etc.

```
\documentclass{article}
\begin{document}
\section{Introduction}
\label{sec:intro}
This is Section \ref{sec:intro},
but Section \ref{sec:method} \ldots
\section{Method}
\label{sec:method} % defines a label
\begin{equation}
\label{eq:euler} % defines a label
e^{\hat{i}}{i<b>\pi} + 1 = 0
\end{equation}
By Eq. (\ref{eq:euler}), \ldots
\end{document}
                                               1 Introduction
                                               This is Section 1, but Section 2
                                               2 Method
                                                             e^{i\pi} + 1 = 0 (1)
                                               By Eq. (1), \ldots
```
### $\rightarrow$  Figures

- $\bullet$  Requires the  $\mathtt{graphics}$  package $^1$ , which provides  $\mathtt{\label{label}l}$   $\bullet$
- Supported graphics formats including **.pdf**, **.eps**, **.png**, and **.jpg**
- The *figure* environment is a kind of *float* LATEX will mostly decide where the figure will go (it can "float")

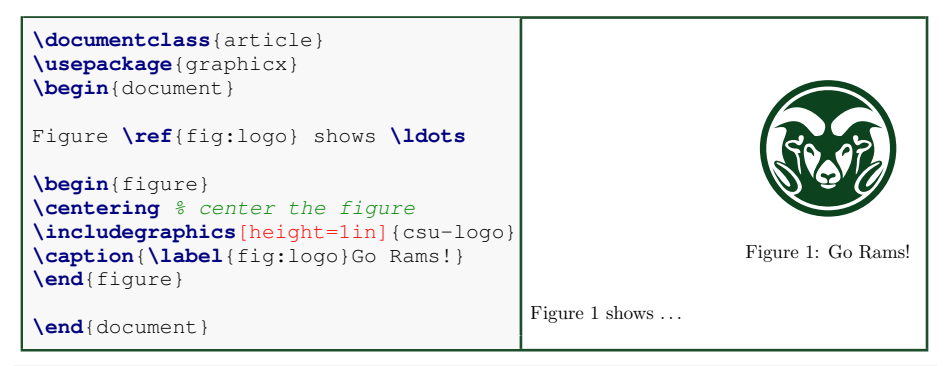

#### $\rightarrow$  References with bibT $\mathsf{F}X(1)$ : Creating the Database

- Put your references in a **bib** file in the bibT<sub>F</sub>X database format
- There are many available *entry* types with specific *fields* that can be populated
- Each entry in the **.bib** file has a *key* that you can use to reference it in the document — **Call2022b** for the article entry below

```
@article{Call2022b,
  \alphauthor = {Call, Daniel R, and Herber, Daniel R, }.
 title = {Applicability of the diffusion of innovation theory to
  accelerate model-based systems engineering adoption},
  journal = {Systems Engineering},
 volume = {25},
 number = {6},
 pages = \{574--583\}month = nov,year = {2022},doi = {10.1002}/{\text{sys}.21638},
}
```
• Most reference managers can create an (initial) bibT $\vdash$ X entry (see Slide [31](#page-35-0) for more info)

[Introduction](#page-2-0) **[Basics](#page-8-0) Controllection [Discussion](#page-25-0) [Resources](#page-33-0)**<br>COOOO **COOOOOOOOOO** OOO OOOOOOO OOOOOOO

### $\rightarrow$  References with bibT $\equiv$ X(2): Including Citations

- <span id="page-16-0"></span>• Can automatically format your in-text citations and generate a list of references with many standard styles available
- Use **\cite** in the text when you want to include a citation
- Include **\bibliography** at the end, and specify a **\bibliographystyle**

```
\documentclass{article}
\begin{document}
Reference \cite{Call2022b} is
a cool paper. We also cite
a great book \cite{Borky2019-EMBSE}.
% reference style
\bibliographystyle{ieeetr}
% reference list with a hib file
\bibliography{bib-example}
\end{document}
                                                                Reference [1] is a cool paper. We also cite a great book [2].
                                                              References
                                                              [1] D. R. Call and D. R. Herber, "Applicability of the diffusion of innovation
                                                                theory to accelerate model-based systems engineering adoption," Systems
                                                                Engineering, vol. 25, pp. 574–583, Nov. 2022.
                                                              [2] J. M. Borky and T. H. Bradley, Effective Model-Based Systems Engineering.
                                                                Springer, 2019.
```
 $\rightarrow$  More Document Structuring and Custom Commands

[Introduction](#page-2-0) [Basics](#page-8-0) [Overleaf](#page-21-0) [Discussion](#page-25-0) [Resources](#page-33-0)

- <span id="page-17-0"></span>• Add the **\tableofcontents** command to generate a table of contents from the **\section** and its variants
- Also consider **\listoffigures** and **\listoftables**
- You can also define your own commands with **\newcommand** for uniform, repeatable, and updatable tasks

```
\newcommand{\myformat}[1]{%
\textcolor{red}{#1}}
\myformat{The equation} has
my formatting applied:
\myformat{$xˆ2 + yˆ2 = zˆ2$}
                                             The equation has my formatting
                                              applied: x^2 + y^2 = z^2
```
• Basic format is **\newcommand**{**command**}**[arguments]**{**definition**}

#### $\rightarrow$  [Read Later!] Basic Spacing and Whitespace

• For the most part, you can just type your text normally:

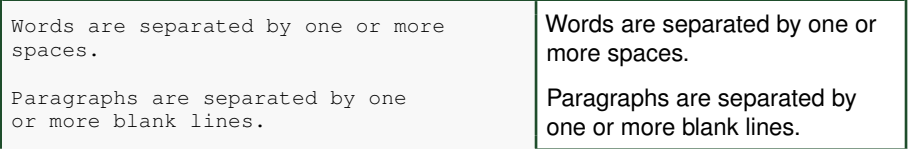

• Space in the source file is collapsed in the output:

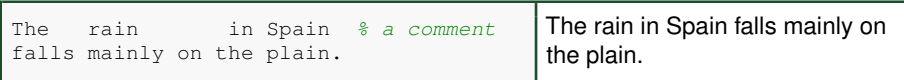

[Introduction](#page-2-0) [Basics](#page-8-0) [Overleaf](#page-21-0) [Discussion](#page-25-0) [Resources](#page-33-0)

 $\rightarrow$  [Read Later!] Quotation Marks and Special Characters

For quotation marks, use backticks  $\lceil \cdot \rceil$  on the left and apostrophes  $\lceil \cdot \rceil$  on the right:

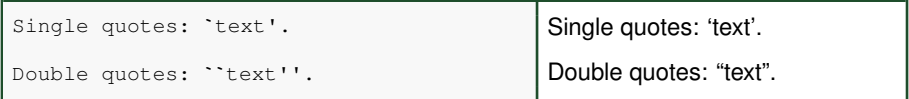

- Some common characters have special meanings, including  $\frac{1}{2}$  percent sign,
	- **#** hash (pound/sharp) sign, **&** ampersand, and **\$** dollar sign
- If you just type these, you'll get an error
- If you want one to appear in the output document, you have to *escape* it by preceding it with a backslash:

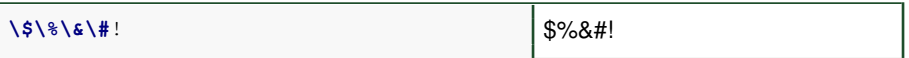

#### $\rightarrow$  [Read Later!] Tables

- Use the **tabular** environment from the **tabularx** package<sup>1</sup>
- The argument specifies column alignment **l**eft, **r**ight, **r**ight
- It also specifies vertical lines with  $\vert \vert$ ; use **\hline** for horizontal lines
- Use an ampersand  $\epsilon$  to separate columns and a double backslash  $\left\{\setminus\right\}$  to start a new row
- <span id="page-20-0"></span>• The **table** environment is also a kind of float

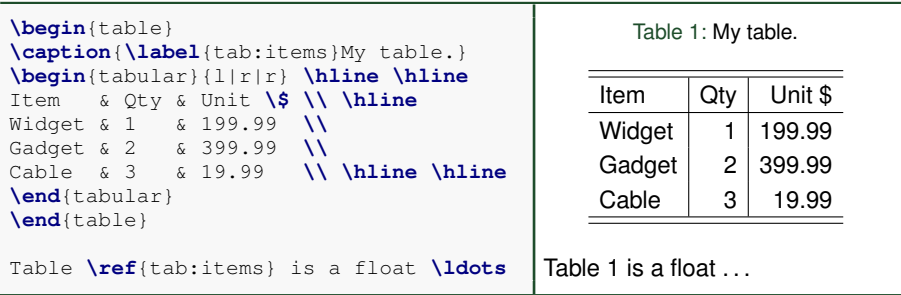

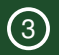

### <span id="page-21-0"></span>**Overleaf**

#### $\rightarrow$  Overleaf

- Overleaf ( $\degree$  [www.overleaf.com\)](https://www.overleaf.com) is a website for writing documents in ETEX
- $\bullet$  It compiles your  $\mathbb{E}T\rightarrow \mathbb{E}X$  automatically to show you the results with no setup needed — get instant access with a Web browser
- Collaboration made easy with sharing, viewing collaborators' cursors and edits in real-time, comments/reply in the document, and built-in chat
- Synchronizes changes from all authors transparently, so everyone always has the latest version
- Autocomplete for **commands** generally and **\includegraphics**, **\input**, **\ref**, and **\cite** inputs based on your project
- Visual Editor for less code and more visual editing
- $\bullet$  Other features as well<sup>1</sup>

#### $\rightarrow$  Learning Materials

- $\bullet$  Homepage of the Overleaf knowledge base is a great resource<sup>1</sup>
	- $\bullet$  How do Luse Overleaf?<sup>2</sup>
	- Creating a document in Overleaf<sup>3</sup>
	- Learn LaTeX in 30 minutes with Overleaf<sup>4</sup>
- Many videos on this topic $5$
- Additional general learning materials in Section [5](#page-34-0)

<sup>1</sup> % [www.overleaf.com/learn](https://www.overleaf.com/learn)

- <sup>2</sup> ® [www.overleaf.com/learn/how-to/How](https://www.overleaf.com/learn/how-to/How_do_I_use_Overleaf%3F) do I use Overleaf%3F
- <sup>3</sup> ® [www.overleaf.com/learn/how-to/Creating](https://www.overleaf.com/learn/how-to/Creating_a_document_in_Overleaf) a document in Overleaf
- <sup>4</sup> ® [www.overleaf.com/learn/latex/Learn](https://www.overleaf.com/learn/latex/Learn_LaTeX_in_30_minutes) LaTeX in 30 minutes
- $5$   $\bullet$  [www.youtube.com/results?search](https://www.youtube.com/results?search_query=overleaf)\_query=overleaf

[Introduction](#page-2-0) [Basics](#page-8-0) [Overleaf](#page-21-0) [Discussion](#page-25-0) [Resources](#page-33-0)

#### $\rightarrow$  CSU Thesis/Dissertation LATEX Template on Overleaf

- <span id="page-24-0"></span>• This read-only Overleaf document is based on the one provided by the Graduate School<sup>1</sup> with additional project structure and  $E\nabla K$  content to help you get started
- Conforms to their formatting guidelines<sup>2</sup>; you *just* add the content!
- Examples on Mountain Scholar using this template below<sup>3</sup>

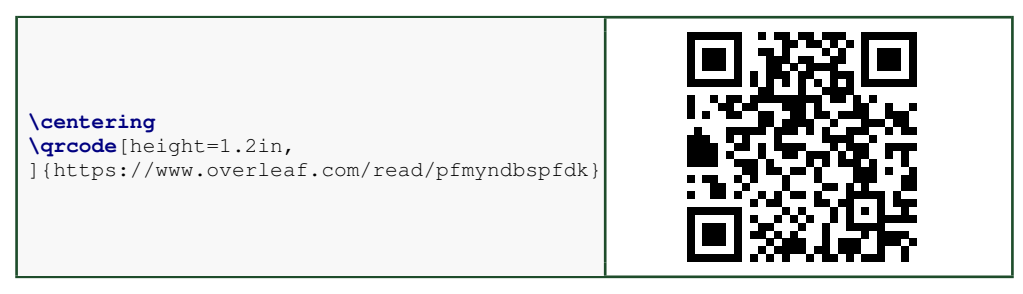

• This code snippet utilizes the **qrcode** package<sup>4</sup> (you can click it)

1 % [github.com/idfah/csuthesis](https://github.com/idfah/csuthesis)  $2\%$  [graduateschool.colostate.edu/thesis-dissertation](https://graduateschool.colostate.edu/thesis-dissertation)  $3\%$  [hdl.handle.net/](https://hdl.handle.net/10217/235652) [10217/235652,](https://hdl.handle.net/10217/235652) ® [hdl.handle.net/10217/235332,](https://hdl.handle.net/10217/235332) ® [hdl.handle.net/10217/234210,](https://hdl.handle.net/10217/234210) ® [hdl.handle.net/10217/](https://hdl.handle.net/10217/233718) [233718](https://hdl.handle.net/10217/233718) <sup>4</sup> <sup>o</sup> ctan.org/pkg/grcode

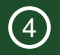

## <span id="page-25-0"></span>**Discussion**

#### <span id="page-26-0"></span> $\rightarrow$  Advantages (1): Content First and Modularity

- <span id="page-26-1"></span>• *Content First* — let LAT<sub>F</sub>X focus on formatting, you can focus on the content
	- Everything can be done in the text editor; limited clicking through menus
	- Can holistically modify presentation/organization later with commands
	- Use comments to add working content as you go, maintain multiple options, and keep older wording
- *Modularity* organize your research effort as you see fit
	- Utilize **\input** and **\include** to manage the complexity of a 100+ page dissertation with multiple **.tex** files (as illustrated on Slide [7\)](#page-7-0)
	- Leverage comments to focus on only a part (e.g., a single chapter)
	- Different contributors can better find individual files and can have ownership over specific inputs
	- Organize files (e.g., images) and methods to generate them; no moving files around to create your document

[Introduction](#page-2-0) [Basics](#page-8-0) **[Overleaf](#page-21-0) [Discussion](#page-25-0)** [Resources](#page-33-0)

#### $\rightarrow$  Advantages (2): Reusability and Consistency

- *Reusability* use things more than once
	- Natural to reuse packages and custom commands but also reuse content and equations in a different context (e.g., a conference paper vs. presentation)
	- A single **.bib** reference database for different products with one line change to **\bibliographystyle** (as shown on Slide [15\)](#page-16-0)
	- Overleaf supports reusing files from other projects<sup>1</sup>
- *Consistency* more confidence that content is uniform and up-to-date
	- Natural consequence of letting  $ET$  $EX$  handle most of the formatting
	- Many templates for conformity with formatting guidelines (see Slide [34\)](#page-38-0); you can define your own for your research group/organization
	- Cross-references always up-to-date (as shown on Slide [12\)](#page-13-0)

<sup>1</sup> ® [www.overleaf.com/learn/how-to/Can](https://www.overleaf.com/learn/how-to/Can_I_share_files_(e.g._.bib_and_some_graphics)_across_my_projects%3F) I share files (e.g. .bib and some graphics) across my projects%3F

#### $\rightarrow$  Advantages (3): Automation and Efficiency

- *Automation* make LAT<sub>E</sub>X work for you
	- Create custom commands (as shown on Slide [16\)](#page-17-0) once and use as needed (for both formatting and content)
	- Leverage packages to do things for you like create QR codes and load **.csv** data (see Section [5](#page-34-0) for more examples)
	- Change the formatting of all similar environments in one go
- *Efficiency* do things faster
	- A "flatten" toolset with limited time navigating through menus (faster once you know the commands)
	- Many of the points already mentioned

#### $\rightarrow$  Advantages (4): Collaboration

- *Collaboration* existing and new ways to collaborate and review
	- Annotating the outputted **.pdf** is still an option
	- Traditional  $E$ T<sub>F</sub>X approaches include comments and formatting commands (see example below)
	- Works well with general version control (e.g., Git)
	- Overleaf works like Google Docs or Microsoft 365 Online with real-time viewing of a collaborators' cursors and edits $^1$ , comments/reply in the document's margin, and built-in chat

```
\newcommand{\xdrh}[1]{{\color{red}*#1}}
% DRH: I made this change
The \textbf{rain} in \xdrh{Spain
falls \textit{mainly}} on
the plain
                                             The rain in *Spain falls mainly
                                             on the plain
```
 $^1$  Also a premium feature for real-time track changes and accept/reject each individual change

#### <span id="page-30-0"></span> $\rightarrow$  Challenges (1): Learning Curve, Errors, and Collaboration

- *Learning Curve* as with any new process, there is certainly some upfront learning effort to be effective
	- Lots of resources to help in Section [5](#page-34-0)
- *Errors* potentially (cryptic) errors that prevent any output (see Slide [29\)](#page-32-0)
- *Collaboration* even with the points made on the previous slide, it can still be challenging for unfamiliar collaborators
	- It can be very frustrating to not be able to provide or see your feedback
	- Again, please consider the statement on Slide [3](#page-3-0)

 $\rightarrow$  Challenges (2): Grammar, Spellcheck, and Moving Images

[Introduction](#page-2-0) [Basics](#page-8-0) [Overleaf](#page-21-0) [Discussion](#page-25-0) [Resources](#page-33-0)

- *Grammar and Spellcheck* due to the use of **commands** and other non-traditional "non-content", there are sometimes issues providing good spellcheck and grammar suggestions
	- Many L<sup>AT</sup>EX-centric editors know there are commands so still can provide good spellcheck
	- Tools like Grammarly<sup>1</sup> work within Overleaf, but are not perfect
	- Another option is to copy the formatted text in the outputted **.** pdf into another program for review
- *Moving Images* quite challenging to directly include moving image files (e.g., **.gif**) and video in the **.pdf** output

<sup>1</sup> ® [app.grammarly.com/](https://app.grammarly.com/)

### $\rightarrow$  Handling Errors

- <span id="page-32-0"></span>• LATEX can get confused when it is trying to compile your document
- If it does, it stops with an error, which you must fix before it will produce any output
- For example, if you misspell **\emph** as **\meph**, LATEX will stop with an "undefined control sequence" error, because "meph" is not one of the **commands** it knows
- $\bullet$  List of common errors below<sup>1</sup>

#### Advice on Errors

- 1. Don't panic! Errors happen
- 2. Fix them as soon as they arise if what you just typed caused an error,you can start your debugging there
- 3. If there are multiple errors, start with the first one the cause may even be above it
- 4. Compile often

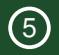

## <span id="page-33-0"></span>**Resources**

#### $\rightarrow$  More Learning Resources

- <span id="page-34-0"></span>• Several large parts of these slides were based on an excellent *Interactive Introduction to LATEX* by John D. Lees-Miller<sup>1</sup>
- *The Overleaf Learn Wiki* hosts lots of tutorials and reference material<sup>2</sup>
- *The L<sup>P</sup>T<sub>E</sub>X</sub> Wikibook* excellent tutorials and reference material<sup>3</sup>
- *Overleaf Examples* searchable examples of powerful LATEX packages and techniques in use $4$
- *T<sub>E</sub>X Stack Exchange* ask questions and get excellent answers<sup>5</sup>
- *LAT<sub>E</sub>X* Community a large online forum<sup>6</sup>
- *Comprehensive T<sub>F</sub>X Archive Network (CTAN)* over four thousand packages plus documentation $^7$
- *The L<sup>A</sup>T<sub>E</sub>X Companion* a great book by Frank Mittelbach with Ulrike Fischer
- *The Not So Short Introduction to*  $\cancel{E}T \cancel{F}X$  *another great book<sup>8</sup>*
- Google will usually get you to one of the above
- <sup>1</sup>  $\frac{1}{2}$  ® [github.com/jdleesmiller/latex-course](https://github.com/jdleesmiller/latex-course)  $\frac{2}{2}$  % [www.overleaf.com/learn](https://www.overleaf.com/learn)  $\frac{3}{2}$  ® [en.wikibooks.org/wiki/LaTeX](https://en.wikibooks.org/wiki/LaTeX)<br><sup>4</sup> % www.overleaf.com/latex/examples  $\frac{5}{2}$  tex.stackexchange.com  $\frac{6}{2}$  latex.org/for <sup>4</sup> % [www.overleaf.com/latex/examples](https://www.overleaf.com/latex/examples) 8 % [tobi.oetiker.ch/lshort/lshort.pdf](https://tobi.oetiker.ch/lshort/lshort.pdf)

#### $\rightarrow$  Bibliography Resources

- <span id="page-35-0"></span>• List of bibT<sub>E</sub>X entry types and fields<sup>1</sup> and styles<sup>2</sup>
- Standalone tools for generating bibT $\forall x$  entries from a DOI, URL, ISBN, arXiv, etc. include zoterobib $^3$ , crosscite $^4$ , and bibtex.com $^5$
- Reference managers that work well with bibT $\pm X$  and/or Overleaf include JabRef<sup>6</sup> and  $Z$ otero $^7$
- Packages for enhanced bibliographic facilities in  $EFEX$ :
	- natbib: additional features such as author-year citations<sup>8</sup>
	- $\bullet$  biblatex: a modern, more powerful package for bibliographies<sup>9</sup>; used in the modified CSU dissertation template on Slide [22](#page-24-0)

<sup>1</sup>  $\%$  [www.bibtex.com/format](https://www.bibtex.com/format)  $2\%$  [www.bibtex.com/styles](https://www.bibtex.com/styles)  $3\%$  [zbib.org](https://zbib.org)  $4\%$  [citation.crosscite.org](https://citation.crosscite.org)  $5\%$  [www.](https://www.bibtex.com/converters) [bibtex.com/converters](https://www.bibtex.com/converters) <sup>6</sup> % [www.jabref.org](https://www.jabref.org) <sup>7</sup> % [www.zotero.org](https://www.zotero.org) <sup>8</sup> % [ctan.org/pkg/natbib](https://ctan.org/pkg/natbib) <sup>9</sup> % [ctan.org/pkg/](https://ctan.org/pkg/biblatex) [biblatex](https://ctan.org/pkg/biblatex)

#### $\rightarrow$  Some Basic Packages

- <span id="page-36-0"></span>• **hyperref:** hypertext links in the document from cross-referencing commands<sup>1</sup>
- $\bullet$  amsmath, amssymb, amsthm: essential for mathematical typesetting in  $\mathbb{F} E^{\chi^2}$
- **mathtools**: mathematical tools to use with **amsmath**<sup>3</sup>
- **listings**: display stylized source code<sup>4</sup>
- **xcolor**: color extensions for eight color models and ways to create tints, shades, tones, and mixes of arbitrary colors $5$
- $\bullet$  **bm**: better bold math symbols<sup>6</sup>
- **longtable:** allow tables to flow over page boundaries<sup>7</sup>
- **pdfpages**: inclusion of external multi-page PDF documents<sup>8</sup>
- **cite:** compressed, sorted lists of numerical citations<sup>9</sup>
- **latex-tools**: collection of (variously) simple tools, including some of the packages above $10$

<sup>1</sup>  $\bullet$  [ctan.org/pkg/hyperref](https://ctan.org/pkg/hyperref)  $2 \bullet$  [ctan.org/pkg/amsmath](https://ctan.org/pkg/amsmath)  $3 \bullet$  [ctan.org/pkg/mathtools](https://ctan.org/pkg/mathtools)  $4 \bullet$  [ctan.org/pkg/listings](https://ctan.org/pkg/listings)<br>
<sup>5</sup>  $\bullet$  ctan.org/pkg/xcolor  $6 \bullet$  ctan.org/pkg/bm  $7 \bullet$  ctan.org/pkg/longtable  $8 \bullet$  ctan.org/pkg/pdfpag  $\frac{7}{8}$  [ctan.org/pkg/longtable](https://ctan.org/pkg/longtable)  $\frac{8}{8}$  [ctan.org/pkg/pdfpages](https://ctan.org/pkg/pdfpages)  $9$ <sup>9</sup>  $\bullet$  [ctan.org/pkg/cite](https://ctan.org/pkg/cite)  $10$   $\bullet$  [ctan.org/pkg/latex-tools](https://ctan.org/pkg/latex-tools)

- <span id="page-37-0"></span> $\rightarrow$  Some Advanced Packages
	- **beamer:** for presentations (like this one!)<sup>1</sup>
	- $nicematrix$ : improved matrices and tables<sup>2</sup>
	- **booktabs**: better tables<sup>3</sup>
	- **csvsimple**: processing of files with comma separated values (CSV)<sup>4</sup>
	- **tcolorbox:** colored and framed textboxes with a heading line<sup>5</sup>
	- **tikz**: make amazing graphics, but quite complicated<sup>6</sup>
	- $\bullet$  **glossaries**: create glossaries and lists of acronyms<sup>7</sup>
	- enumitem: control layout of itemize, enumerate, description<sup>8</sup>
	- algorithm2e: floating algorithm environment with algorithmic keywords<sup>9</sup>
	- $\bullet$  microtype: better interword spacing, kerning, and more<sup>10</sup>
	- **catchfilebetweentags**: extracted portion of text delimited by strings; useful for responses $11$

<sup>1</sup>  $\frac{1}{8}$  [ctan.org/pkg/beamer](https://ctan.org/pkg/beamer)  $\frac{2}{8}$  [ctan.org/pkg/nicematrix](https://ctan.org/pkg/nicematrix)  $\frac{3}{8}$  [ctan.org/pkg/booktabs](https://ctan.org/pkg/booktabs)  $\frac{4}{8}$  [ctan.org/](https://ctan.org/pkg/csvsimple)pkg/alossaries [pkg/csvsimple](https://ctan.org/pkg/csvsimple) <sup>5</sup>% [ctan.org/pkg/tcolorbox](https://ctan.org/pkg/tcolorbox) 6% [ctan.org/pkg/tikz](https://ctan.org/pkg/tikz) <sup>7</sup>% [ctan.org/pkg/glossaries](https://ctan.org/pkg/glossaries) 8% ctan.org/pkg/glossaries 8% ctan.org/pkg/glossaries 8% ctan.org/pkg/glossaries 8% ctan.org/pkg/glossaries 9% ctan.org/pkg/glossa 8 % [ctan.org/pkg/enumitem](https://ctan.org/pkg/enumitem) [org/pkg/catchfilebetweentags](https://ctan.org/pkg/catchfilebetweentags)

#### $\rightarrow$  Templates

- <span id="page-38-0"></span> $\bullet$  Many but not all professional organizations have  $ETF X$  templates for conference and journal submissions
	- Official: IEEE<sup>1</sup>, AIAA<sup>2</sup>, ASME<sup>3</sup>, Wiley<sup>4</sup>, Elsevier<sup>5</sup>, Springer<sup>6</sup>, MDPI<sup>7</sup>, ASCE<sup>8</sup>,  $NRFI<sup>9</sup>$
	- Unofficial (or not officially supported):  $SAE^{10}$ , INCOSE<sup>11</sup>
- Templates for things like a resume, CV, cover letter, posters, presentations, etc. on Overleaf<sup>12</sup>

<sup>1</sup> ® [www.ieee.org/conferences/publishing/templates.html,](https://www.ieee.org/conferences/publishing/templates.html) ® [www.overleaf.com/gallery/tagged/ieee-official](https://www.overleaf.com/gallery/tagged/ieee-official) <sup>2</sup> ® [www.aiaa.org/events-learning/events/Technical-Presenter-Resources,](https://www.aiaa.org/events-learning/events/Technical-Presenter-Resources) ® [www.overleaf.com/project/](https://www.overleaf.com/project/65428c4f5ee74287b9bd2cb3) [65428c4f5ee74287b9bd2cb3](https://www.overleaf.com/project/65428c4f5ee74287b9bd2cb3) <sup>3</sup> ® [www.asme.org/publications-submissions/proceedings/author](https://www.asme.org/publications-submissions/proceedings/author-guidelines/elements-of-a-paper/author-templates)[guidelines/elements-of-a-paper/author-templates,](https://www.asme.org/publications-submissions/proceedings/author-guidelines/elements-of-a-paper/author-templates) ® [ctan.org/pkg/asmeconf,](https://ctan.org/pkg/asmeconf) ® [www.asme.org/publications](https://www.asme.org/publications-submissions/journals/information-for-authors/overleaf)[submissions/journals/information-for-authors/overleaf](https://www.asme.org/publications-submissions/journals/information-for-authors/overleaf)  $4\%$  [authorservices.wiley.com/author-resources/](https://authorservices.wiley.com/author-resources/Journal-Authors/Prepare/new-journal-design.html) [Journal-Authors/Prepare/new-journal-design.html,](https://authorservices.wiley.com/author-resources/Journal-Authors/Prepare/new-journal-design.html) ® [www.overleaf.com/latex/templates?q=wiley](https://www.overleaf.com/latex/templates?q=wiley) <sup>5</sup> ® [beta.elsevier.com/researcher/author/policies-and-guidelines/latex-instructions,](https://beta.elsevier.com/researcher/author/policies-and-guidelines/latex-instructions) ® [www.overleaf.com/](https://www.overleaf.com/latex/templates?q=elsevier) [latex/templates?q=elsevier](https://www.overleaf.com/latex/templates?q=elsevier) <sup>6</sup>% preview.springer.com/gp/livingreviews/latex-templates. % [www.springernature.](https://www.springernature.com/gp/authors/campaigns/latex-author-support) [com/gp/authors/campaigns/latex-author-support,](https://www.springernature.com/gp/authors/campaigns/latex-author-support) ® [www.overleaf.com/latex/templates?q=springer](https://www.overleaf.com/latex/templates?q=springer) <sup>7</sup> ® [www.mdpi.com/authors/latex,](https://www.mdpi.com/authors/latex) ® [www.overleaf.com/latex/templates/mdpi-article-template/fcpwsspfzsph](https://www.overleaf.com/latex/templates/mdpi-article-template/fcpwsspfzsph) 8 % ascelibrary.org/author-center/journal#latex-quide 9 % [github.com/NREL/latex](https://github.com/NREL/latex_editing)\_editing 10 % [volunteers.](https://volunteers.sae.org/authors/techpaperfaq.pdf) sae.org/authors/techpaperfag.pdf,  $\%$  [www.overleaf.com/latex/templates?q=sae](https://www.overleaf.com/latex/templates?q=sae) <sup>11</sup> HRG template coming soon <sup>12</sup> % [www.overleaf.com/latex/examples](https://www.overleaf.com/latex/examples)

#### $\rightarrow$  Installing LATEX on Your Own Machine

- To run LATEX on your own computer, you'll want to use a LATEX *distribution* includes a **latex** program and (typically) several thousand packages
- $\bullet$  Two popular distributions are MikT $\mathsf{E}^\mathsf{X^1}$  and T $\mathsf{E}^\mathsf{X}$  Live $^2$
- $\bullet$  You'll also want a text editor with LTEX support see link below<sup>3</sup> for a list of (many) options

<sup>1</sup>  $\%$  [miktex.org](https://miktex.org) <sup>2</sup>  $\%$  [tug.org/texlive](https://tug.org/texlive)  $3\%$  [en.wikipedia.org/wiki/Comparison](https://en.wikipedia.org/wiki/Comparison_of_TeX_editors) of TeX editors

#### $\rightarrow$  Inkscape and TexText for LATEX Vector Images

- $\bullet$  Inkscape<sup>1</sup> is a great, free vector image editor that works great in L<sup>AT</sup>EX workflows
	- Lossless editing of **.svg** and **.pdf** images
	- Exports to **.pdf** and **.eps** lossless formats
- TexText<sup>2</sup> extension allows you to add and re-edit LAT<sub>E</sub>X generated elements to your drawing

<sup>1</sup> % [inkscape.org](https://inkscape.org) <sup>2</sup> % [textext.github.io/textext](https://textext.github.io/textext)

# Thanks!

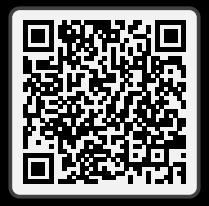

Introduction to LATEX for Helping Manage the Complexity of Your Dissertation and More

> **A** Dr. Daniel R. Herber **m** Colorado State University  $\blacktriangleright$  [daniel.herber@colostate.edu](mailto:daniel.herber@colostate.edu)

> > Slides (QR code above):

® www.engr.colostate.edu/∼[drherber/files/latex-introduction.pdf](https://www.engr.colostate.edu/~drherber/files/latex-introduction.pdf)

 $\rightarrow$  XKCD Comic 1301: File Extensions

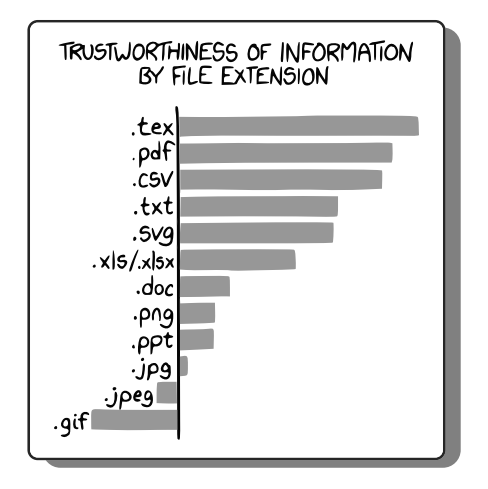

 $1\%$  [xkcd.com/1301](https://xkcd.com/1301)  $2\%$  Thanks to Saeed Azad, Athul Sundarrajan, and Moe Huss for review and suggestions